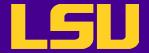

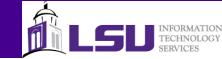

# Debugging with Totalview and DDT

Le Yan

User Services HPC @ LSU

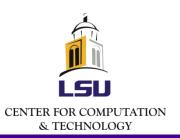

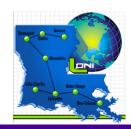

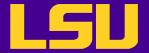

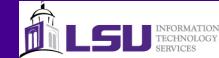

## Three Steps of Code Development

- Debugging
  - Make sure the code runs and yields correct results
- Profiling
  - Analyze the code to identify performance bottlenecks
- Optimization
  - Make the code run faster and/or consume less resources

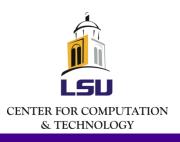

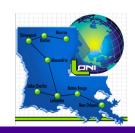

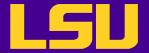

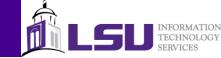

## **Debugging Essentials**

- Reproducibility
  - Find the scenario where the error is reproducible
- Reduction
  - Reduce the problem to its essence
- Deduction
  - For hypotheses on what the problem might be
- Experimentation
  - Filter out invalid hypotheses

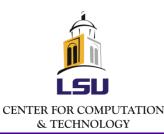

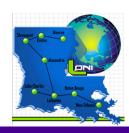

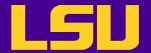

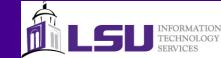

## **Debugging Methods**

- Write/print/printf
- Compiler flags
  - Array bound check, floating point exception etc.
- Debuggers
  - Command line: gdb
  - Graphic: Totalview, DDT, Valgrind, Eclipse

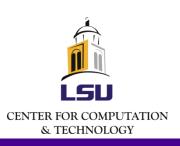

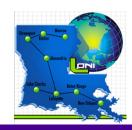

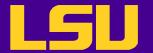

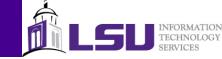

## Validation Is Very Important

- Debuggers can tell you where the program crashes and help you to gain better understanding of the context, but
- They cannot detect a correctness problem
- So, it is always a good idea to have test cases with known solutions against which you can validate your program

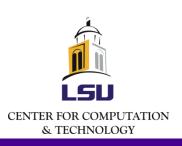

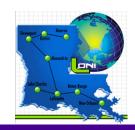

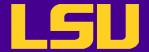

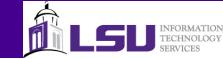

#### TotalView & DDT

- Powerful debuggers
  - Can be used to debug both serial and parallel programs
  - Support multiple languages
    - Both supports CUDA
  - Supported on most architecture/platforms
  - Graphic user interface
    - Totalview also has a command line interface
  - Numerous other features
    - Array visualization
    - Memory debugging

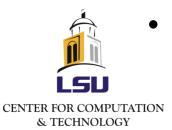

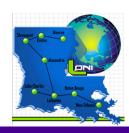

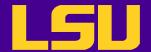

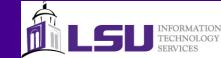

## **Availability**

- TotalView
  - 8.8.0 on Queen Bee (+totalview-8.8.0)
  - 8.3.0 on Queen Bee, Tezpur, Philip and Eric (+totalview-8.3.0.1)
- DDT
  - 2.6 on all LONI and LSU HPC Linux clusters (+ddt-2.6)

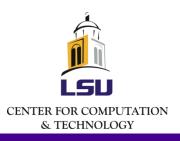

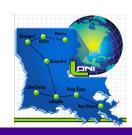

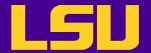

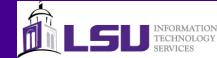

## Preparing for a Debugging Session

- Compile the program with debugging turned on and optimization turned off (-O0 –g)
- Add softenv keys and resoft
- Make sure X Windows works
- Submit an interactive job session

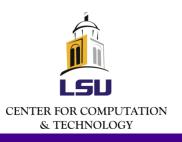

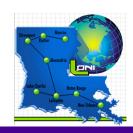

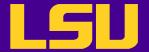

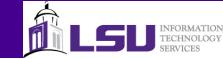

## Working with Debuggers

- One can start debugging by
  - Starting the debugger with the executable
  - Debugging a core dump
  - Attaching to a running (or hanging) process
- Common debugging operations
  - Setting up action points
  - Controlling the execution
  - Examining the value of variables
  - **—** ...

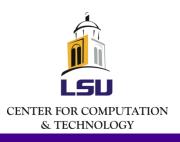

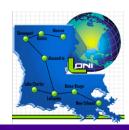

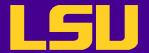

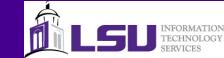

## Launching a Debugging Session

- Serial program
  - Totalview
  - DDT
    - ddt -start <executable> <program options>
- Parallel program
  - Totalview
    - mpirun\_rsh -tv -np <num\_procs> <host list> <executable> <program options>
  - DDT

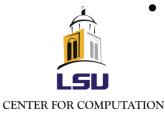

ddt -start -np <num\_procs> <executable> <program options>

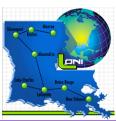

& TECHNOLOGY

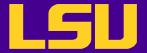

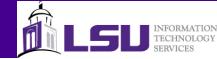

#### TotalView GUI – Root Window

- Always appears when TotalView is started
- Provides an overview of all processes and threads

| File Edit Viev              | w Tools Window    |        | lle                                                                   |
|-----------------------------|-------------------|--------|-----------------------------------------------------------------------|
|                             | Rank Host         | Status | s Description                                                         |
| <b>⊋</b> . 1                | <local></local>   | Т      | mpirun_rsh (1 active threads)                                         |
| 重- 1<br>車- 2                | 0 ⊲locel>         | T      | mpirun_rsh⊲pi_paral e _debug>.0 (2 active threads)                    |
| <b>∮</b> . J                | 1 <ludal></ludal> | Т      | mpirum rshkpi paralle idebug>,1 (2 active fineads)                    |
| <b>∳</b> .4                 | 2 <locol></locol> | Т      | mpirun_rch <pi_paral _debug="" e="">.2 (2 active threads)</pi_paral>  |
| 動: 0<br>車: 1<br>車: <u>5</u> | 3 <indal></indal> | т      | mpinun_rsh <pl_paralle_debug> 3 (2 active threads)</pl_paralle_debug> |
| <b>⇒</b> 6                  | 4 tezpur331       | T      | mpirun_rsh <pi_paralle_debug>.4 (2 active threads)</pi_paralle_debug> |
| ñ l                         | 4 tezpur331       | 1      | ın maın                                                               |
| 6.2                         | 4 tezpur001       | T      | in read nocarcel                                                      |
| <u></u> . 7                 | 5 tezpur331       | Т      | mpirun_rsh <pi_paral _debug="" e="">.5 (2 active threads)</pi_paral>  |
|                             | 3 lezpur331       | T      | mpirun_rsh <pi_paralle_debug>.6 (2 active lineads)</pi_paralle_debug> |
| <u></u> 9                   | 7 tezpur331       | T      | mpirun_reh <pi_paral _debug="" e="">.7 (2 active threads)</pi_paral>  |
| ···· 9. I                   | 7 tezpur331       | 1      | ın maın                                                               |
| 9.2                         | 7 tezpur301       | Т      | inread_nocarcel                                                       |

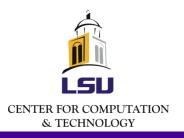

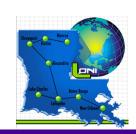

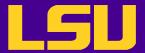

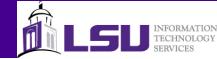

#### TotalView GUI – Root Window

| Status code | Description   |  |
|-------------|---------------|--|
| Blank       | Exited        |  |
| В           | At breakpoint |  |
| Е           | Error         |  |
| Н           | Held          |  |
| K           | In kernel     |  |
| M           | Mixed         |  |
| R           | Running       |  |
| Т           | Stopped       |  |
| W           | At watchpoint |  |

|                                | w Tools Window    |        | Ile                                                                   |
|--------------------------------|-------------------|--------|-----------------------------------------------------------------------|
| IC 🛆                           | Rank Host         | Status | Description                                                           |
| j. 1                           | <local></local>   | T      | mpirun_rsh (1 active threads)                                         |
| )- 1<br>)- 2                   | O ⊲local⊳         | T      | mpirun_rsh⊲pi_paral e _debug>.0 (2 active threads)                    |
| )· J                           | 1 <local></local> | T      | mpirum rshkpi paralle debug>.1 (2 active lineads)                     |
| ). 4                           | 2 <local></local> | T      | mpirun_rsh <pi_paral e_debug="">.2 (2 active threads)</pi_paral>      |
| ). 4<br>j. 5<br><mark>6</mark> | 3 <indal></indal> | T      | mpirun_rsh <pi_paralle_debug> 3 (? active threads)</pi_paralle_debug> |
| 6                              | 4 tezpur331       | T      | mpirun_rsh <pi_paralle_debug>.4 (2 active threads)</pi_paralle_debug> |
| հ I                            | 4 tezpur331       | I      | ın maın                                                               |
| 6.2                            | 4 tezpur001       | T      | in read nocarcel                                                      |
| g. 7                           | 5 tezpur331       | T      | mpirun_rsh⊲pi_paral e _debug>.5 (2 active threads)                    |
| g. 0<br>g 9                    | 3 tezpur331       | T      | mpirun_rsh <pi_paralle_debug>.6 (2 active lineads)</pi_paralle_debug> |
| 9                              | 7 tezpur331       | T      | mpirun_rshkpi_paralle_debug>.7 (2 active threads)                     |
| ···· 9. I                      | 7 tezpur331       | 1      | ın main                                                               |
| 9.2                            | 7 tezpur001       | T      | inread_nocarcel                                                       |

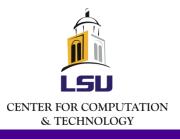

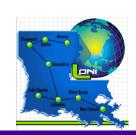

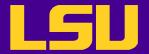

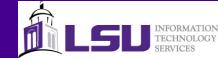

#### TotalView GUI – Process Window

- Appears when TotalView is started
- For parallel programs each process/thread may have its own process window

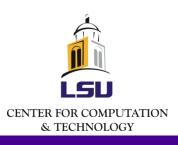

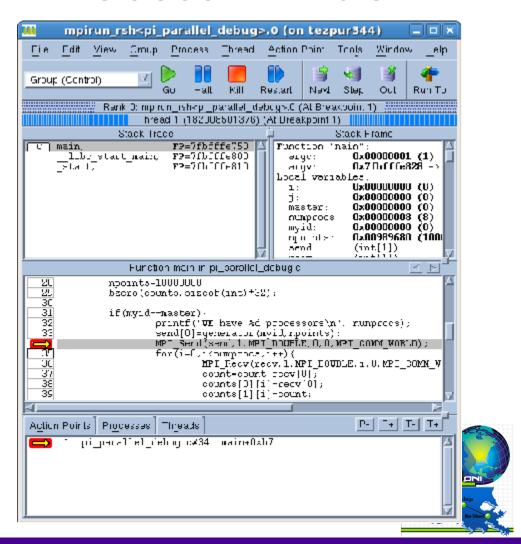

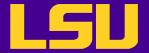

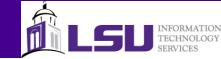

#### TotalView GUI – Process Window

- Stack trace pane \*
  - Call stack of routines
- Stack frame pane
  - Local variables, registers and function parameters
- Source pane
  - Source code
- Action points, processes, threads pane
  - Lists of action points
  - Lists of processes
    - List of threads

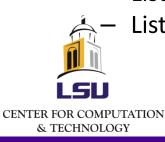

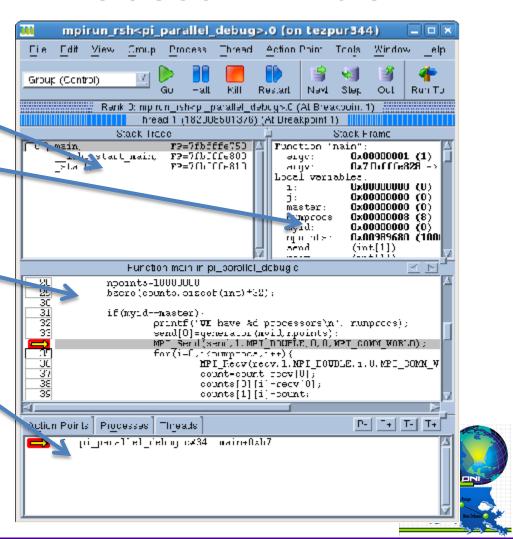

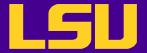

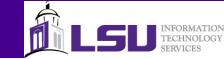

#### TotalView GUI – Variable Window

- Can be opend by double-clicking on a variable name
  - Called "dive" in Totalview terminology
- Display detailed information of a variable
- One can also edit the data here

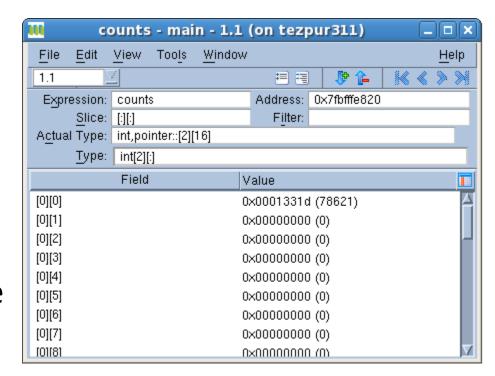

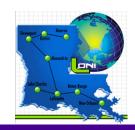

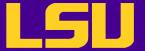

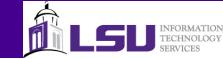

#### **DDT GUI**

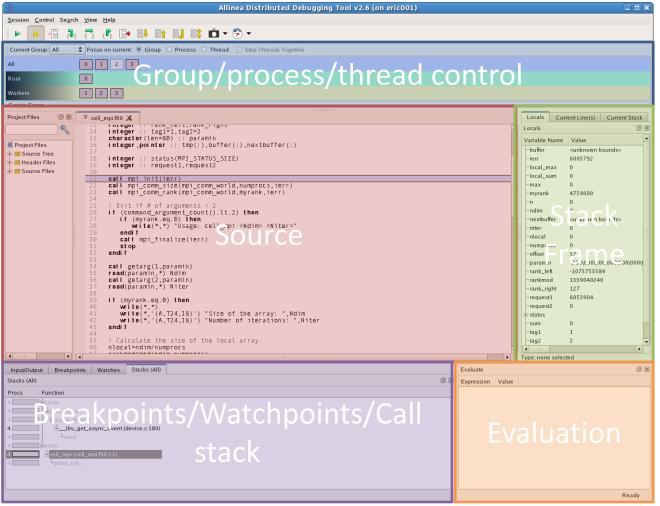

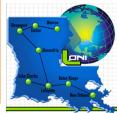

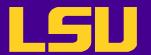

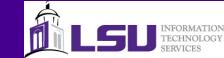

## Other Ways of Starting a Debugging Session

- Open a core file
  - Need to select an executable
  - Can only browse variables and evaluate expressions since there is no active process
- Attach to one or more running (or hanging) processes

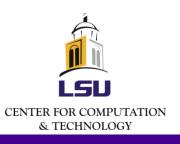

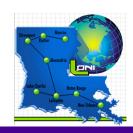

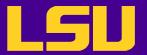

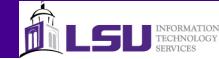

## TotalView: Controlling Execution

- Commonly used commands
  - Go: start/resume execution
  - Halt: stop execution
  - Kill: terminate debugging session
  - Restart: restart a running program
  - Next: run to next source line
     WITHOUT stepping into another function or subroutine
  - Step: run to next source line
  - Out: run to the completion of a function or subroutine

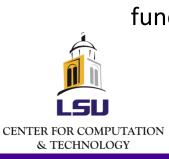

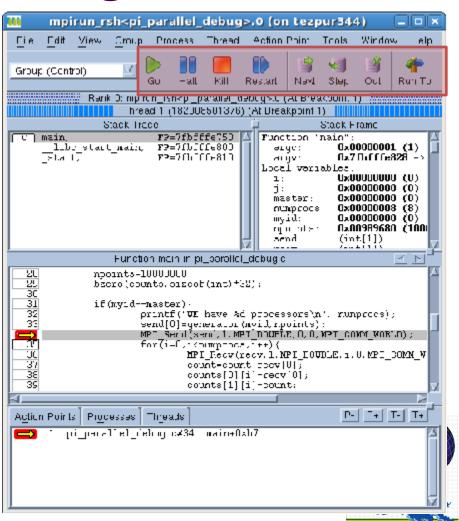

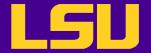

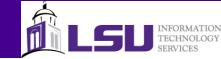

## **DDT: Controlling Execution**

- Similar commands to TotalView
- A few more commands to move up and down stack frame
  - The "align stack frames" command is useful to bring paused processes to the same place in the program

| Play/Continue                   | F9     |
|---------------------------------|--------|
| P <u>a</u> use                  | F10    |
| Add <u>B</u> reakpoint          |        |
| 3 Step Into                     | F5     |
| ₹ Step <u>O</u> ver             | F8     |
| ⟨ <b>f</b> Step O <u>u</u> t    | F6     |
| 🕞 R <u>u</u> n To Line          |        |
| Down Stack Frame                | Ctrl+D |
| ■↑ Up Stack Frame               | Ctrl+U |
| Bottom Stack Frame              | Ctrl+B |
| Align Stack Frames With Current | Ctrl+A |

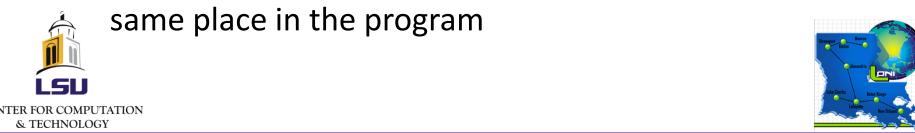

4/4/2012

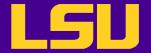

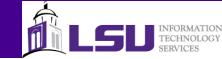

#### **Action Points**

- Break points stop the execution when reached
  - Can be conditional
- Barrier points synchronize a set of processes of threads
- Evaluation points cause a code segment to be executed when reached
- Watch points allow the programmer monitor a location in memory
  - Can stop execution or evaluate an expression when its value changes

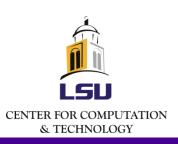

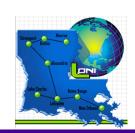

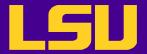

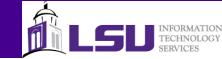

## TotalView: Break points

- How to set
  - Left click on the line number
  - Right click on a line -> "set breakpoint"
- Will appear in the action point list

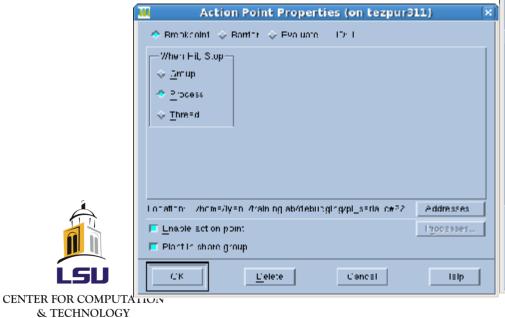

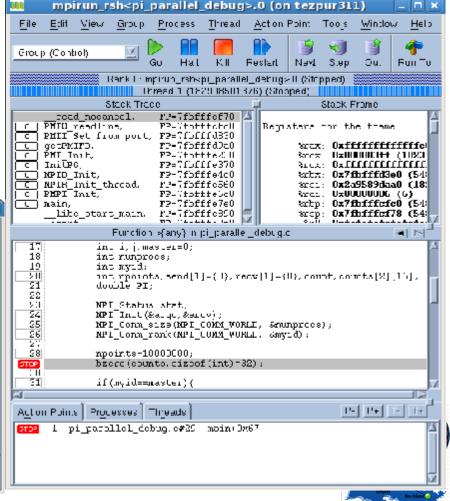

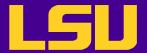

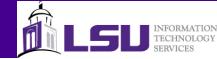

#### **TotalView: Evaluation Points**

- How to set
  - "Tools" -> "Evaluate"
- Execute a small segment of code at specified location
  - Useful when testing on-the-fly fixes

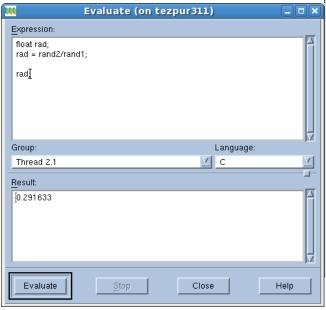

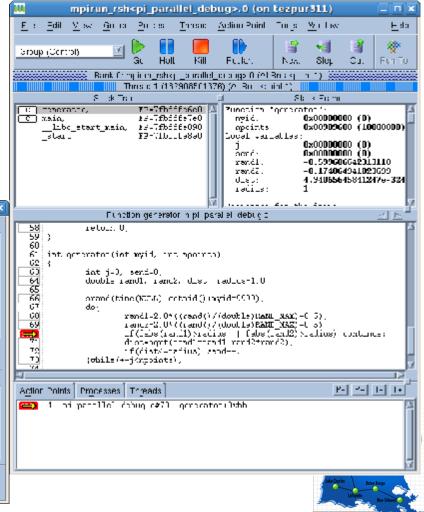

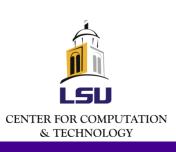

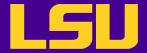

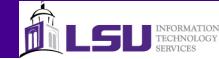

#### **TotalView: Watch Points**

- Monitor a memory location and stop execution when it is overwritten
- How to set
  - Right click on a variable -> "Create watchpoint"
- Can be conditional
  - Example: only watch this memory location after a certain number of iterations

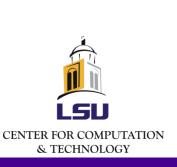

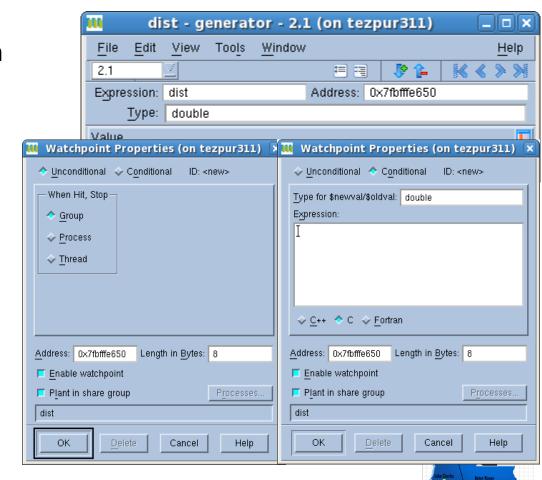

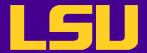

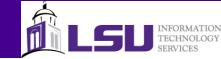

## **DDT:** Breakpoints

- How to set
  - Double click on a line
  - Right click on a line -> "Add breakpoint"
- Will appear in the breakpoint list

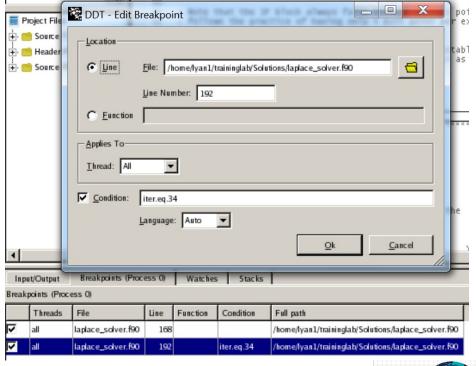

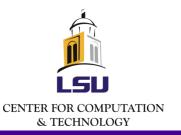

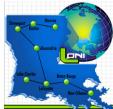

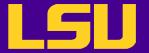

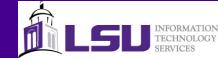

#### **DDT: Evaluation and Watch Points**

- How to set
  - Right click on variable ->
     "Add to Evaluations" or
     "Add to Watchs"
- DDT does not provide as many options for evaluation and watch points

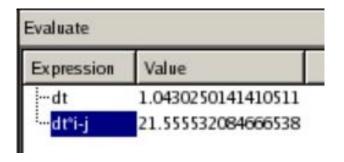

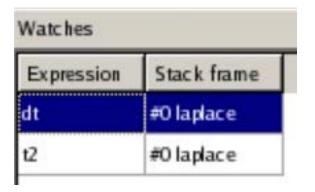

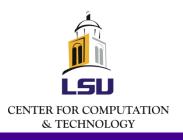

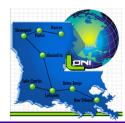

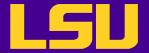

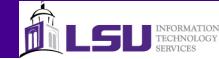

## TotalView: Diving On An Object

- "Diving" means
   "showing more details
   on an object"
- One can dive on
  - Variables
  - Processes/threads
  - Subroutines
- Use "undive" to go back

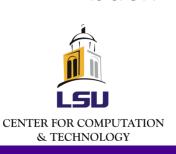

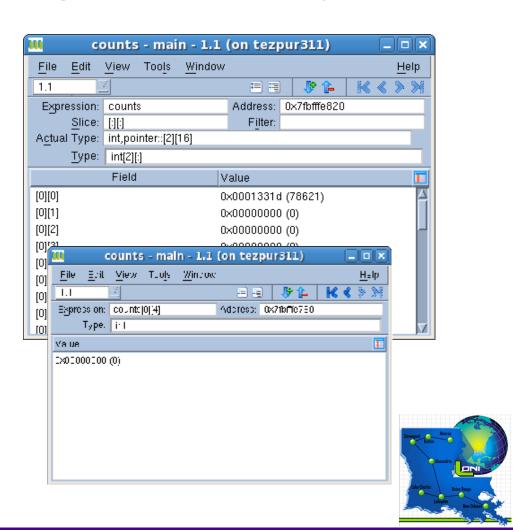

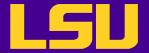

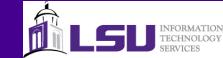

## TotalView: Viewing/Editing Data

- View values and types of variables
  - By hovering mouse over the variable
  - In stack frame
  - In variable window
- Edit variable value and type
  - In stack frame
  - In variable window

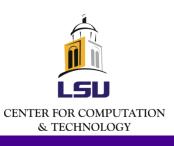

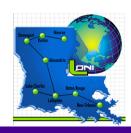

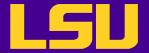

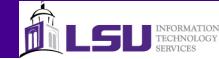

0x0058ff60 [Sparse]

Help

## TotalView: Handling Arrays (1)

Edit

Expression:

File

1.1

View

buffer

Tools

- Slicing
  - Display array
     subsection by editing
     the slice field in the
     variable window
  - Form
    - [upper bound:lower bound:stride]

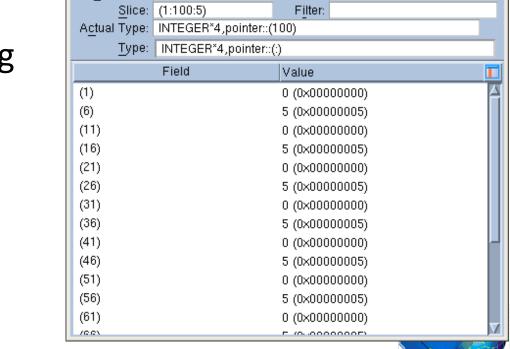

buffer - /home/lyan1/traininglab/debugging/cel - - ×

Address:

Window

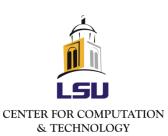

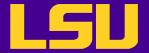

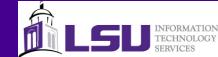

## TotalView: Handling Arrays (2)

- Filtering
  - Display array subsection by applying a filter (filter field in the variable window)
  - Available filter options
    - Arithmetic comparison to a constant
    - Comparison to NaNs and Infs
    - Conditions can be combined by using logic operators

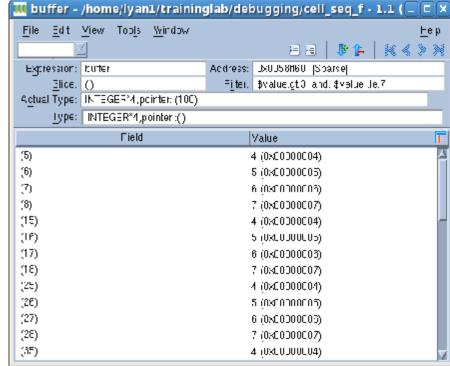

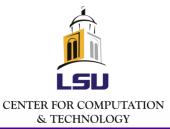

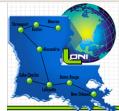

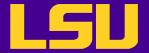

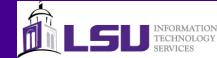

## TotalView: Handling Arrays (3)

- Visualization
- Statistics

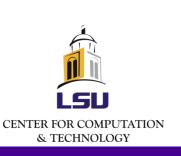

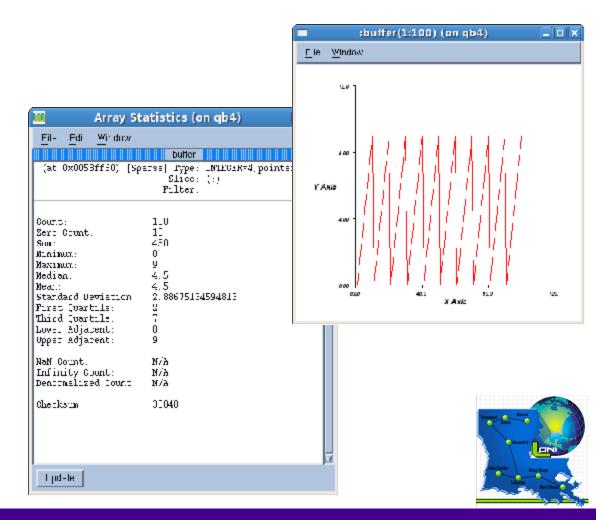

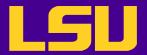

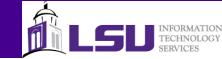

## **DDT: Handling Arrays**

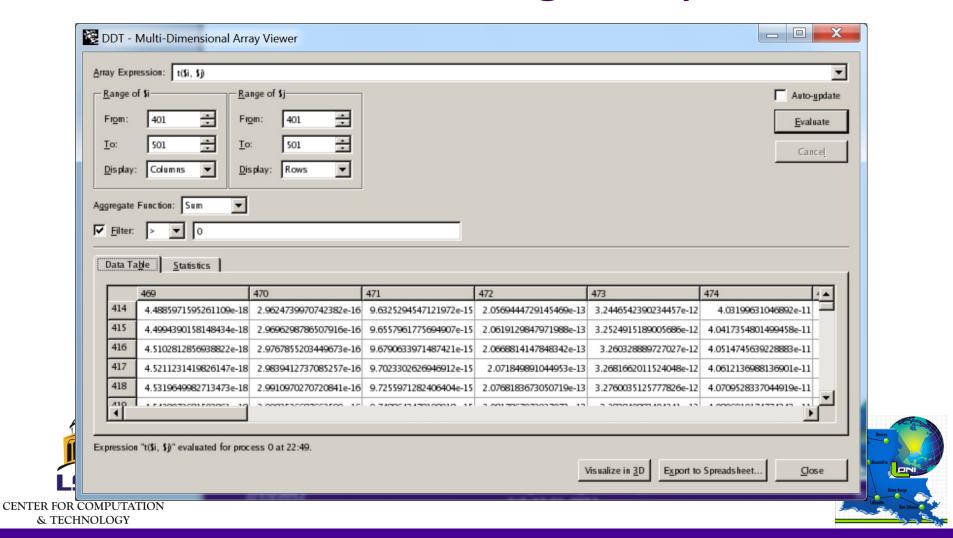

4/4/2012

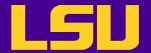

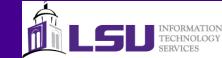

## Bugs in Parallel Programs

- Parallel programs are prone to the usual bugs found in sequential programs, plus
  - Erroneous use of language features
  - Mismatched parameters, missing mandatory calls etc.
  - Defective space decomposition
  - Incorrect/improper synchronization
  - Hidden serialization

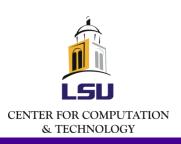

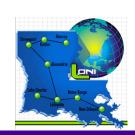

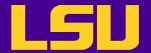

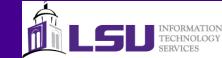

## Debugging Parallel Programs

- Everything we talked about TotalView still works (well, almost)
  - Exceptions: stepping over a communication call while the other processes are stopped or being held
- Additional features
  - Scope of Control Commands
    - Group/Process/Thread
  - Displaying message queues (MPI programs)

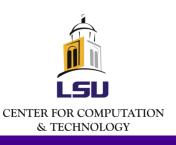

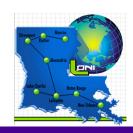

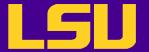

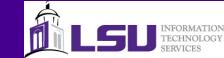

## Scope of Control Commands

- For serial programs
  - Not an issue because there is only one execution stream
- For parallel programs, we need to decide the scope to which a control command applies
  - The process window always focuses on one process/thread
  - Need to set the appropriate scope when
    - Giving control commands
    - Setting action points
  - Switch between process/threads
    - ?p+/p-?and 搕+/t-?button
    - Through the root window
    - Through the process/thread tab

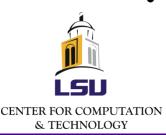

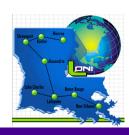

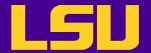

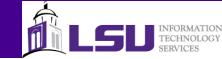

## Process/Thread Groups

- Group (control): all processes and threads
- Group (workers): all threads that are executing user code
- Rank X: current process and its threads
- Process (workers): user threads in the current process
- Thread X.Y: current thread
- User defined group
  - Group -> Custom Groups, or
  - Create in call graph

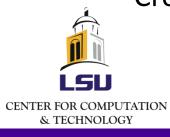

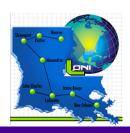

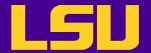

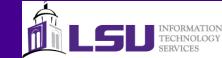

## Displaying Message Queues

- Detect
  - Deadlocks
  - Load balancing issues
- To access
  - Tools -> MessageQueue Graph

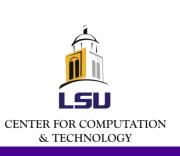

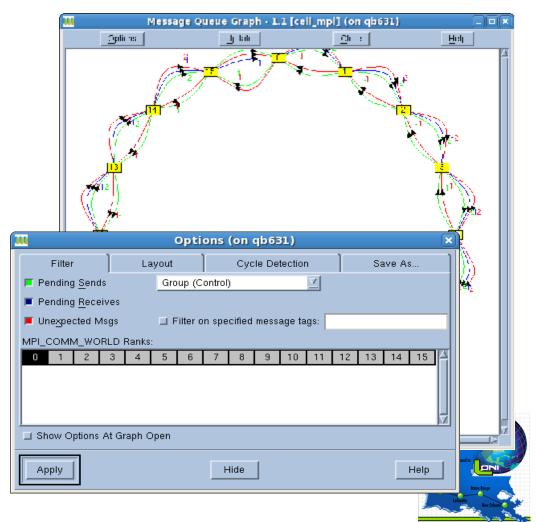

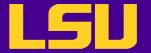

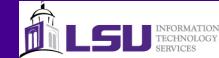

## TotalView: Displaying Call Graph

- Quick view of program state
  - Nodes are functions
  - Edges are calls
  - Look for outliers
- To access
  - Tools -> Call Graph

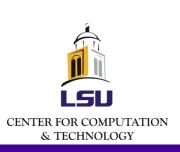

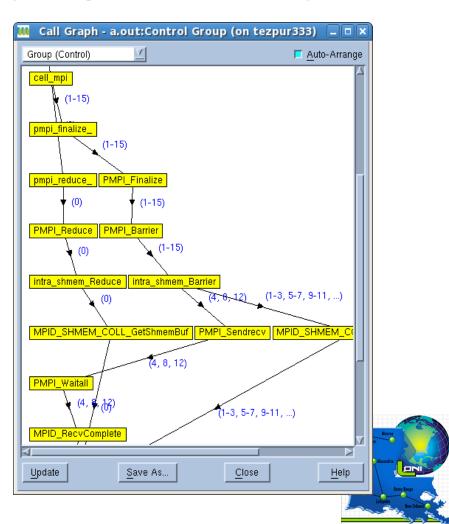

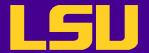

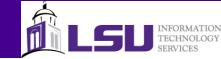

#### DDT: Parallel Stack View

- Shows a tree of functions merged from every process in a group of processes
- Can create process groups based on their location
- Very helpful when dealing with a large number of processes

| Input/C                     | Output* Breakpoints Watches | Stacks (All) |  |  |  |  |
|-----------------------------|-----------------------------|--------------|--|--|--|--|
| Stacks (All)                |                             |              |  |  |  |  |
| Procs                       | Function                    |              |  |  |  |  |
| 64                          |                             |              |  |  |  |  |
| 64 main                     |                             |              |  |  |  |  |
| 5cell_mpi (cell_mpi.f90:69) |                             |              |  |  |  |  |
| 1                           | -cell_mpi (cell_mpi.f90:70) |              |  |  |  |  |
| 58                          | cell_mpi (cell_mpi.f90:82)  |              |  |  |  |  |
|                             |                             |              |  |  |  |  |

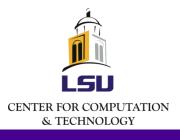

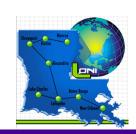

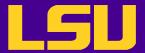

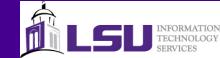

#### **Not Covered**

- Memory debugging
  - Leak detection
  - Heap status
  - Memory usage
  - Memory comparison
  - **—** ...
- Command line interface
- Command line options

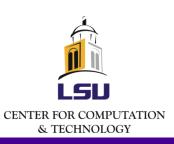

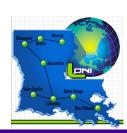